## 1-TxSetupc.msi

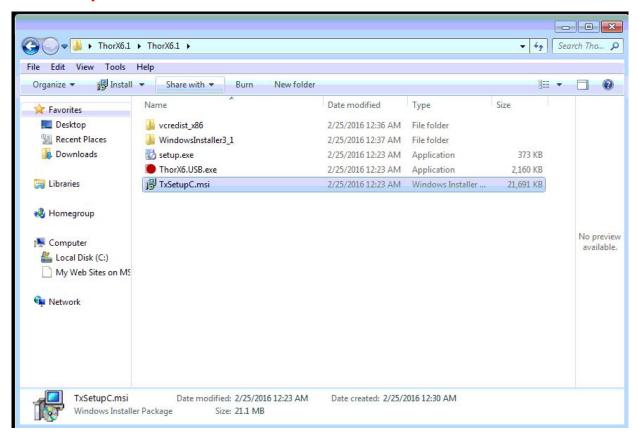

#### 2-Next

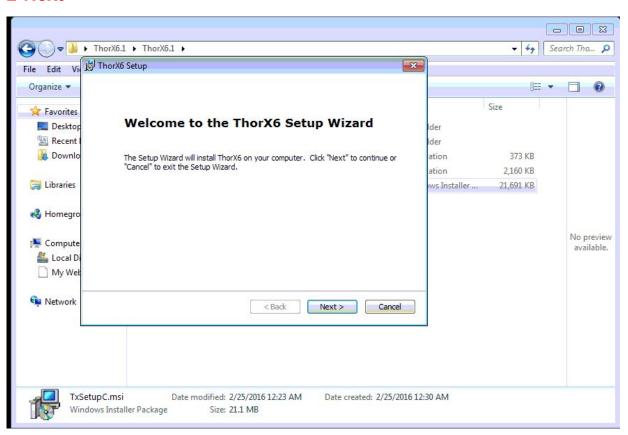

# 3-Next (Folder: Disk C)

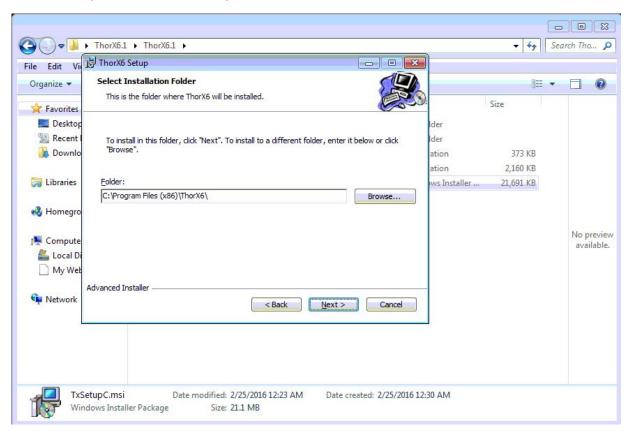

## 4-Next(Folder: Disk C)

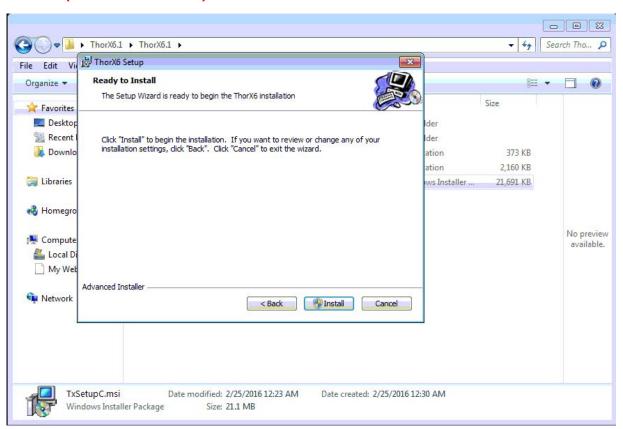

#### 4-Finsh

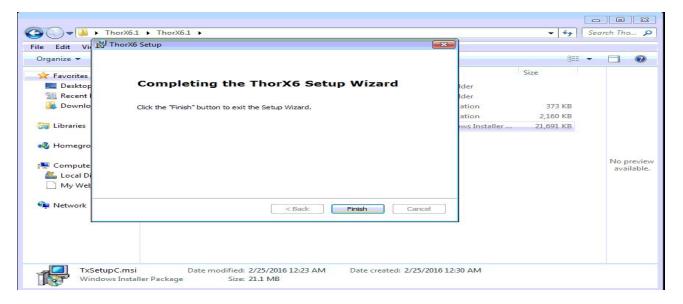

After done, please contact computer and machine!

If not, it will show error code as follows:

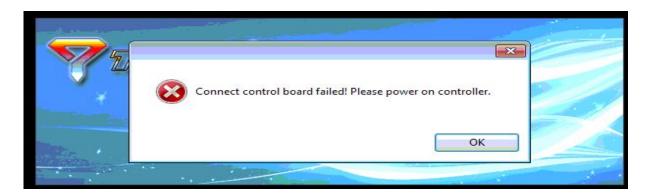

# Please start the software again

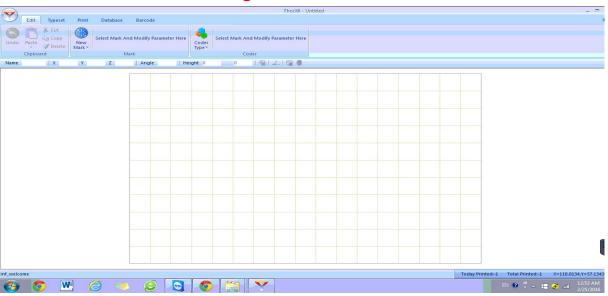